## Instruction Manual for Digital Micro Centrifuge DSC-103SD with rotor MAR-24

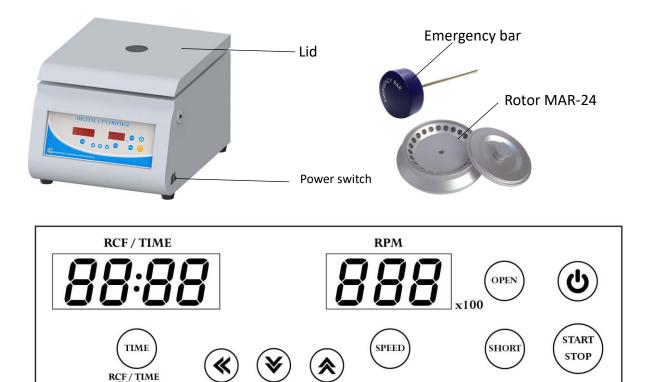

Control panel

## Warnings:

- \* Do not open the lid before the centrifuge stops completely.
- \* Do not remove the centrifuge during operation.
- \* Do not put objects on the top of the lid.
- \* Do not disassemble the centrifuge by yourself. In the event of a malfunction, the centrifuge should be repaired by a qualified technician. Before repairing, turn off the power.

### Steps:

- 1. Place the centrifuge on a flat surface. Plug the centrifuge into a properly grounded outlet. Turn on the power switch. The power indicator on the switch is illuminated.
- 2. Push the button (), and then the screen is illuminated. Press the button (OPEN) to open the lid. The Figure 1 screen shows icon "door".
- 3. Use your two fingers to hold the "Rotor cover head" as shown in" Figure 1" and use your thumb to press down on the center of "Rotor cover head", and then lift the cover. Set an even number of test tubes into the rotor in a symmetrical position.
- 4. Put down and press down the lid. Make sure the lid is closed well. The icon "door" will disappear on the screen.
- 5. Push the button ( $^{\text{SPEED}}$ ), the speed value is flash one the screen. Push the button

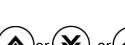

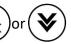

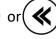

Rotor cover head

for Rotor MAR-24

to set the speed value. Push the button (SPEED) or any other function button to enter the speed value. When you setting the RPM value, you can monitor the RCF value on the RCF/TIME display screen.

- 6. Push the button (TIME), the time value is flash on the screen. Push the button or (W) or (W) or (
- 7. After setting parameters, push the button  $\binom{\text{START}}{\text{STOP}}$  to start the centrifuge. During operation, you can push the button  $\binom{\text{START}}{\text{STOP}}$  to stop the centrifuge. During operation, you can push the button  $\binom{\text{START}}{\text{STOP}}$  to switch the remaining time or RCF value on the RCF/TIME display screen.
- 8. Push the button (SHORT) to start the centrifuge directly. Release the button and the centrifuge will stop immediately. The centrifuge will run to the current speed setting value.
- 9. Under the conditions of power failure or the open function failure, please insert the "Emergency Bar" into the hole at right hand side of centrifuge to force the lid open.

#### Maintenance and care:

- Keep the centrifuge clean all the time. Cleaning can be done with a damp cloth. Avoid the use of solvents as they may damage the product housing, rotor.
- 2. Check if the rotor is in the center. In case, the rotor is slanted. Stop using machine and contact the distributor for repair.

## **Circuit Diagram:**

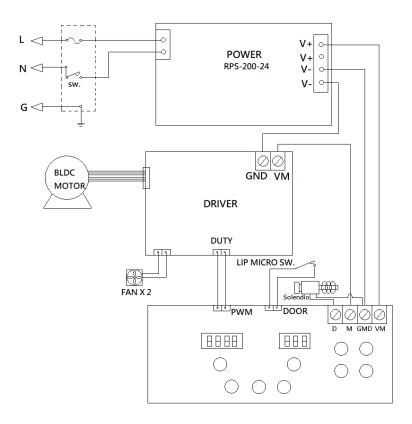

## **Service Manual**

# **Troubleshooting Guide**

Caution: Always disconnect the power cord before troubleshooting.

| Trouble / error message       | Cause                                  | Remedy                                                                                                    |
|-------------------------------|----------------------------------------|----------------------------------------------------------------------------------------------------|
| Motor doesn't work            | 1. Speed sensor is defective.          | Contract the distributor for repair.                                                                       |
| (Error message : Er-P)        | 2. Motor is defective.                 | 2. Contract the distributor for repair.                                                                    |
|                               | 3. Motor driver PC board is defective. | 3. Contract the distributor for repair.                                                                    |
| Motor is overshooting.        | Speed sensor is defective.             | 1. Contract the distributor for repair.                                                                    |
| (Error message: <b>Er-E</b> ) | 2. Motor is defective.                 | 2. Contract the distributor for repair.                                                                    |
|                               | 3. Motor driver PC board is defective. | 3. Contract the distributor for repair.                                                                    |
| Lid open error.               | 1. During operation, the lid is open.  | 1. Waiting for the motor stop                                                                              |
| (Error message : Er-d)        |                                        | completely. And close the lid.                                                                             |
| Speed value is not correct.   | 1. Speed sensor is defective.          | 1. Contract the distributor for repair.                                                                    |
| (Error message: Er-r)         | 2. Motor is defective.                 | 2. Contract the distributor for repair.                                                                    |
|                               | 3. Motor driver PC board is defective. | 3. Contract the distributor for repair.                                                                    |
| Error message: run            | 1. When the motor is rotating, push    | 1. Waiting for motor stop completely,                                                                      |
|                               | the button 🔥 .                         | and then push the button $\left(\begin{array}{c} \left( \operatorname{OPEN} \right) \end{array} \right)$ , |
|                               |                                        | and then close the lid to restart the                                                                      |
|                               |                                        | centrifuge.                                                                                                |
| No display on the screen      | 1. Power is off.                       | 1. Turn on the power.                                                                                      |
|                               | 2. Dead power output •                 | 2. Change to a different output.                                                                           |
|                               | 3. Burnt fuse                          | 3. Replace a new fuse.                                                                                     |
|                               | 4. PC board is defective.              | 4. Contract the distributor for repair.                                                                    |
| Burnt fuse                    | 1. Fuse is wasted                      | 1. Replace a new fuse.                                                                                     |
|                               | 2. Motor is defective.                 | 2. Contract the distributor for repair.                                                                    |
|                               | 3. PC board is defective.              | 3. Contract the distributor for repair.                                                                    |
| Lid can't be open             | 1. Lid lock is defective.              | Contract the distributor for repair.                                                                       |
|                               | 2. PC board is defective.              | 2. Contract the distributor for repair.                                                                    |
|                               | 3. PC board is crashed.                | 3. Turn off the power, and turn on the                                                                     |
|                               |                                        | power again. Push the button to                                                                            |
|                               |                                        | open the lid.                                                                                              |
| The rotor is slanted          | 1. Motor mount is worn-out.            | 1. Contact your distributor for repair.                                                                    |